## **WOULD YOU CARE TO SEE OUR MENUS?**

 $\bullet$   $\bullet$ 

### **Teaching SPSS<sup>x</sup> on a Mainframe Computer**

Kenneth Janda *Northwestern University* 

Address to the SPSS User Exchange Chicago Hilton Hotel & Towers, June 23,1988

Although I am an avid user of microcomputers, I prefer to use  $SPSS^{\wedge}$  on a mainframe computer when teaching my large lecture course on elementary statistics. I prefer the mainframe, accessed by remote terminals, for several reasons:

- 1. Running SPSS at a central site avoids the problems of providing the program to individual users-which are insurmountable when the class numbers about 100 students.
- 2. Using terminals that connect to centralized data bases enables my students to access a wide range of data sets while giving me control over the data's use.
- 3. I like the ease of use that comes from using menus on the mainframe to access data bases and to run SPSS.

Most people do not associate menuing with mainframe computers, but menus can be designed and implemented on mainframes--just like micros--to facilitate executing repetitive tasks and to avoid learning much (if anything) about the mainframe's operating system. I will describe my use of menuing under the NOS operating system for the Control Data Corporation's Cyber 845 computer. However, these basic ideas should be transferable to other brands of mainframes by writing relatively simple front-end programs.

Thanks to the Cyber Control Language (CCL), menuing is rather easy under NOS, which readily recognizes and executes strings of CCL statements-called "procedures"-that are designed to accomplish certain tasks. Because my discussion is illustrative rather than explanatory, I will not explain the CCL procedures but only describe how they function in teaching Political Science C24, Elementary Statistics for Political Research.

*Kenneth Janda is a Professor in Northwestern's Department of Political Science, Evanston, IL 60208.* 

V

*The SPX procedure described in this paper was created by Harry Nelsen and refined by TomJudd, both ofNorthwestern's Academic Computing and Network Services.* 

*The C24DATA procedure was written by Dennis Hartman while an undergraduate student in computer sciences.* 

My course employs three different procedures to guide students in using  $SPSS<sup>X</sup>$  on the Cyber mainframe: (1) a *user prologue,* (2) a *data menu,* and (3) *SPX -* a menu for running SPSS<sup>8</sup>. The following text and boxes describe and illustrate each of these procedures.

1. Each time the user signs on the computer using his or her unique class subaccount, the Cyber executes a **user prologue** that automatically

- assigns the student a "User Job Name" that appears on all output that prints at the central site

 $\mathbf{g}_i = \mathbf{g}_i$  .

- prompts for'the type of terminal the student is using

- sets up shortcut key strokes to execute some basic system commands

- attaches certain files that the student needs to use SPX

~ displays a message from me that I use to convey reminders or last-minute instructions

-- concludes with a short instruction of what the user can do next -

which is either to type MAIL, to send messages to me or to another classmate, or to type C24DATA, to enter the next menu.

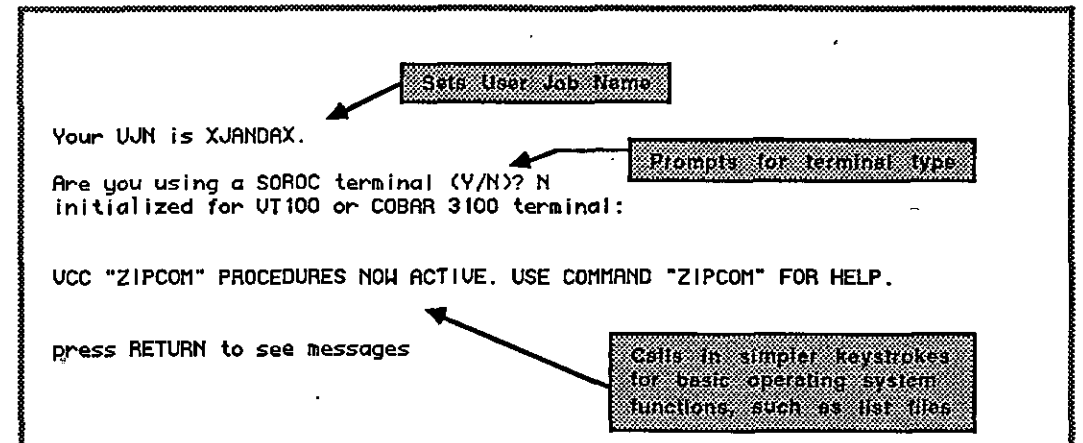

## **Screens from Prologue procedure**

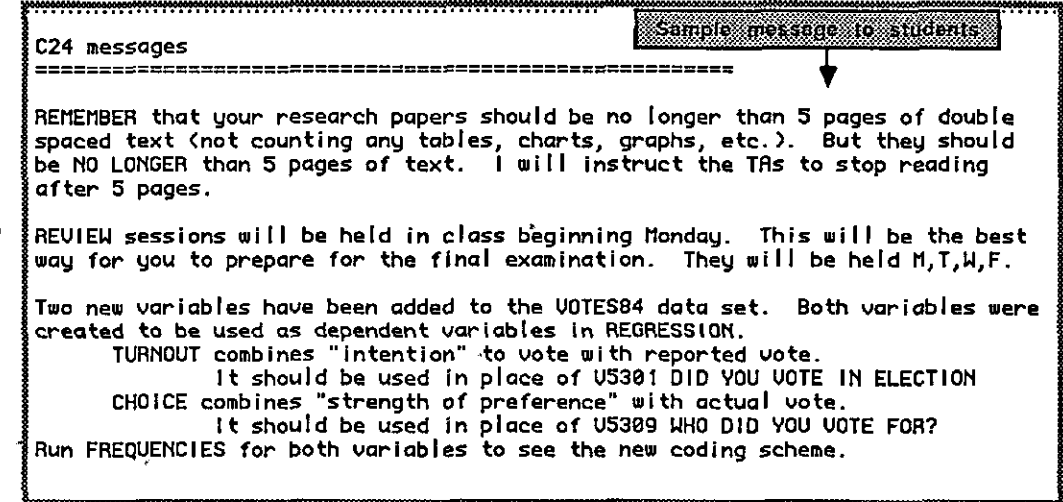

### 2. A data menu allows the students to select any of eight different data sets in SPSS<sup>A</sup> format.

Several purposes are served by using a variety of data sets in teaching statistics. Students become more aware of different topics that can be analyzed using statistics. [ They also are exposed to different methodological issues, such as individual versus ecological approaches to the study of voting behavior. Finally, students can choose data to suit their particular interests when writing the five-page required research paper, due at the end of the course.

 $\mathbf{g}_0 = \mathbf{g}_0$ 

Students can learn about the information contained in these data sets by choosing option 9 — "Get Information" - on the data menu. This produces another menu, illustrated below.

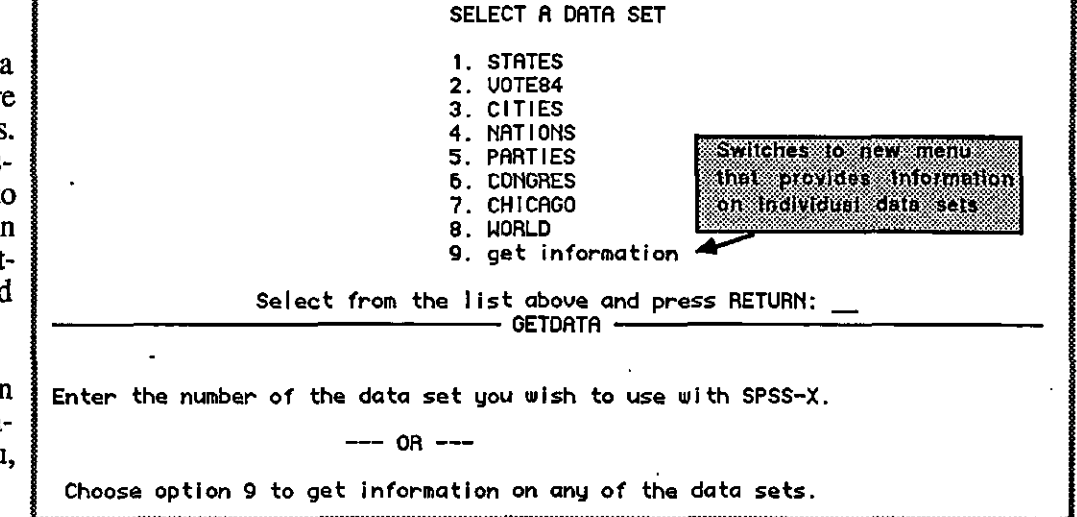

## **Screens from the C24DATA menu**

 $\ddot{\phantom{1}}$ 

The available data contain social, economic, and political variables on the American states, individual voters, 63 U.S. cities, 155 nations, 147 political parties in foreign countries, 435 members of Congress, 77 communities in Chicago, and military and social expenditures of 142 nations.

In response to a request to "display info" for any of these data sets, the computer will list two or three pages on the screen, describing the data set and identifying the variables. When the listing is ended, the student is asked whether he or she wants to have the output printed at the central site, under the student's User Job Name.

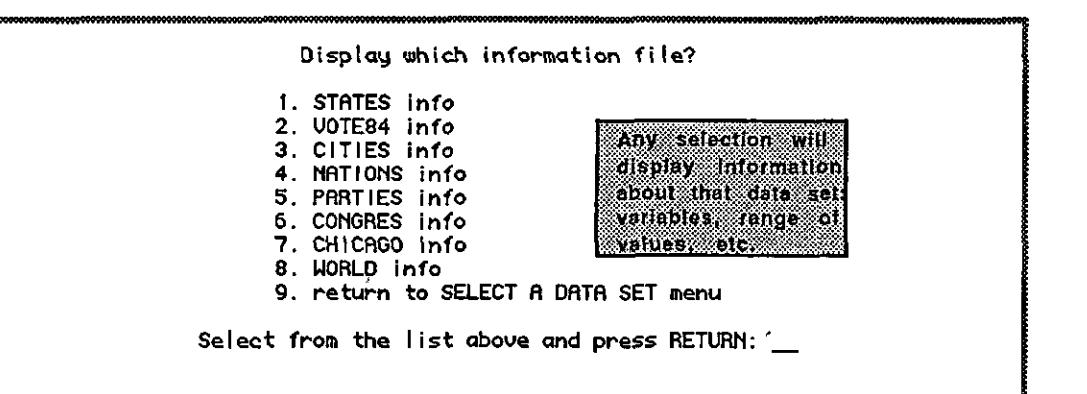

#### Portion of the information available on the STATES data file

老いた

If the student wishes, this information is automatically printed at the central site for the student's reference.

 $\mathbf{a}^{\prime}$ 

THESE DATA ON 50 STATES AND WASHINGTON, D.C., COME FROM THE CENSUS'S "STATE AND METROPOLITAN DATA BOOK--1982," WHICH IS AVAILABLE IN THE GOVERNMENT PUBLICATIONS ROOM, UNIVERSITY LIBRARY. THE VARIABLE NUMBERS IN THE DATA SET MATCH THOSE IN THE COLUMN HEADINGS IN THE CENSUS PUBLICATION. SEE IT FOR MORE INFORMATION ABOUT THE DATA.

THIS SET OF VARIABLES IS EXTRACTED FROM A LARGER SET AVAILABLE IN RAW FORM AS "ICPSR STUDY 8187" -- A DESCRIPTION OF THAT STUDY IS AVAILABLE IN THE LIBRARY AT VOGELBACK COMPUTING CENTER.

THE VARIABLES 'PARTYID' AND 'IDEOLOGY' ARE MEAN VALUES COMPUTED FROM SAMPLE SURVEYS TAKEN IN INDIVIDUAL STATES AND AGGREGATED OVER TIME. THEY SHOW THE IDEOLOGICAL SELF-CLASSIFICATION OF THE ELECTORATE. NEGATIVE VALUES INDICATE LIBERALISM (-1.0) AND POSITIVE VALUES MEAN CONSERVATISM (+1.0).

[SEE GERALD C. WRIGHT ET AL., 'MEASURING STATE PARTISANSHIP AND IDEOLOGY WITH SURVEY DATA,' JOURNAL OF POLITICS, 47 (MAY, 1985), 469-489.]

'BABYMORT' IS NUMBER OF INFANT DEATHS IN 1978 PER 1,000 LIVE BIRTHS 'LIFEEXP' IS MEAN LIFE IN YEAR FOR 1969-71, BOTH SEXES' 'VOTING80' AND 'VOTING84' ARE PERCENT OF ELECTORATE VOTING IN 1980 AND 1984

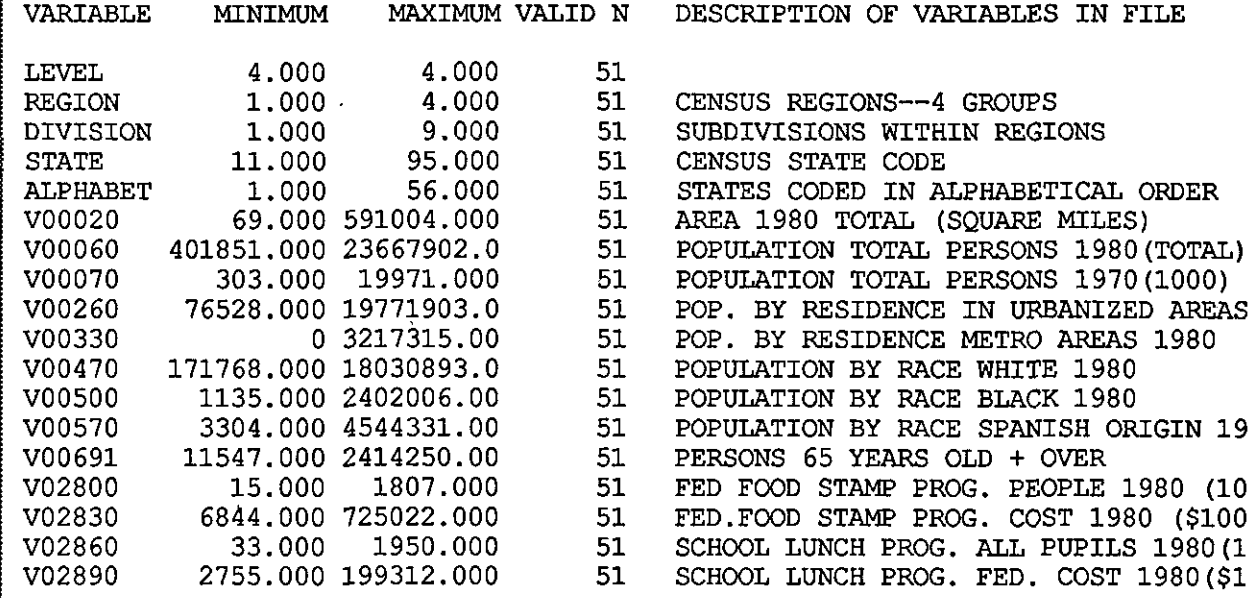

 $\overline{4}$ 

3. After the data are selected, the student enters the **SPX** procedure, which first asks for two file names:

- ~ the name of the file for the SPSSx commands (this may be an existing file or one to be created, but there must always be a file to contain SPSSx commands)
- ~ the name of the raw data file, if one is being created or used on this run (this is not required)

After it has the file names,  $SPX$  then calls in the main menu for running  $SPSS^X$ :

The SPX menu offers 12 options, including Quit. By using these options, students can edit their command files or their data files, and run SPSSx. After executing, the results are automatically displayed on the screen.

If there are errors, option 4 quickly lists the errors without scrolling through the whole output. Option 5 allows relisting the results without rerunning the program. Results may be saved with option 6, or they may be printed at the central site with option 7.

Options 8 and 9 are useful for accessing and saving system files, and option 10 allows users to switch to other command or raw data files. Option 11 offers on-line help about SPSSx.

The SPSSx command file to the right can be edited by positioning the cursor anywhere on the screen. The command file is automatically saved when exiting SPX.

I have taught SPSSx on a mainframe with and without menuing, and--believe me--the menus make teaching much easier.

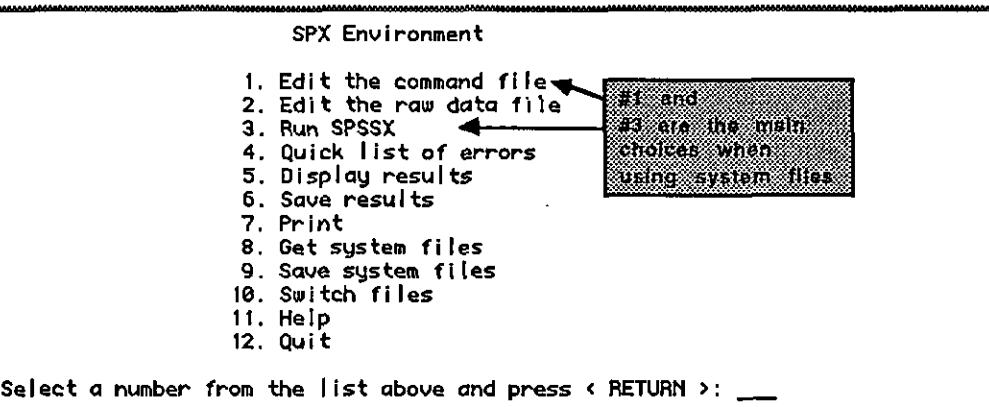

Type the file names and then press RETURN > when ready

SPX Environment

(required) :

# Sample of an SPSS<sup>x</sup> command file, using STATES data

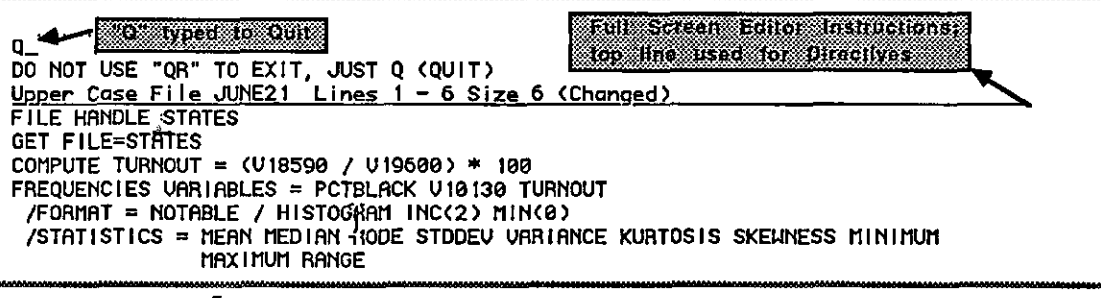

**S P X screens** 

 $\mathfrak{S}$ 

Command file name

Raw data file name  $\;$  (optional) :  $\Box$